Операционная система UNIX Титул представлен на рисунке 1.

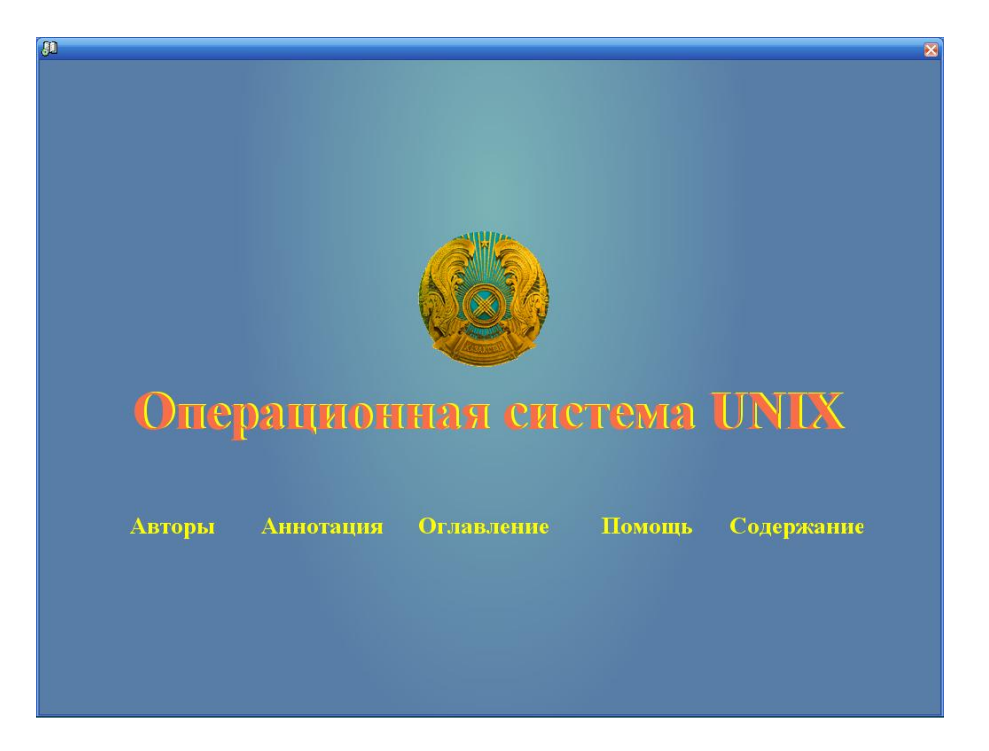

Рисунок 1- Титул электронного учебного издания

Кнопки «Авторы», «Аннотация» отражают ту информацию, которая была введена при формировании содержимого ЭУИ. При нажатии кнопки «Оглавление» открывается окно наглядно отражающее структуру учебника (См. рисунок 2).

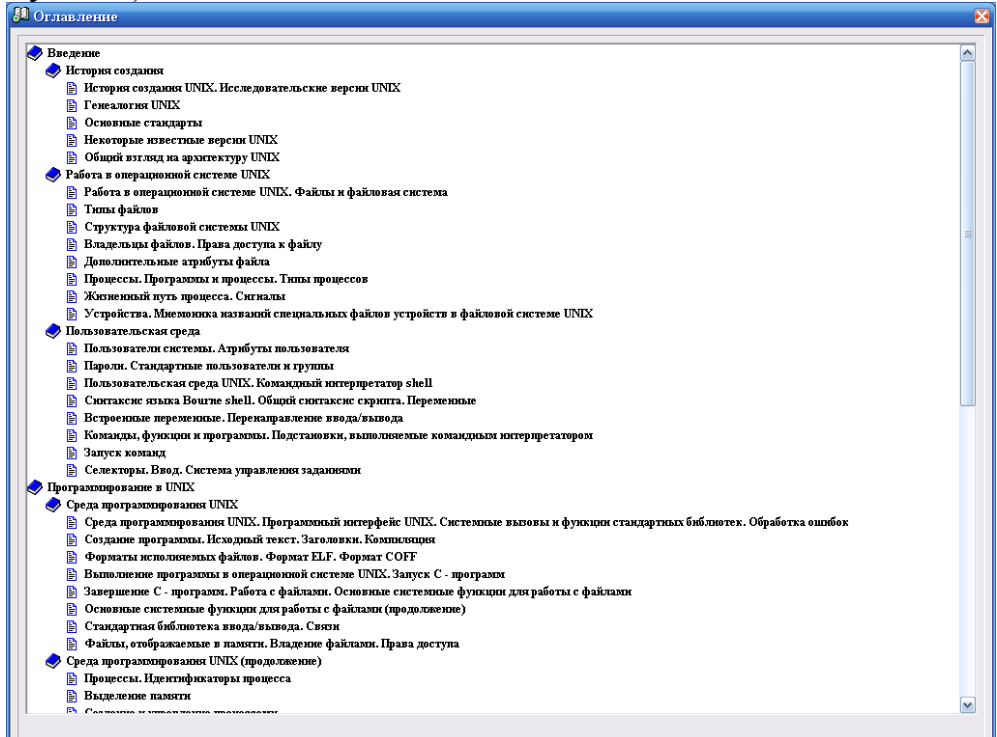

## Рисунок 2 – Просмотр оглавления.

Кнопка «Содержание» позволяет обучаемому выбрать режим работы (См.Рисунок 3).

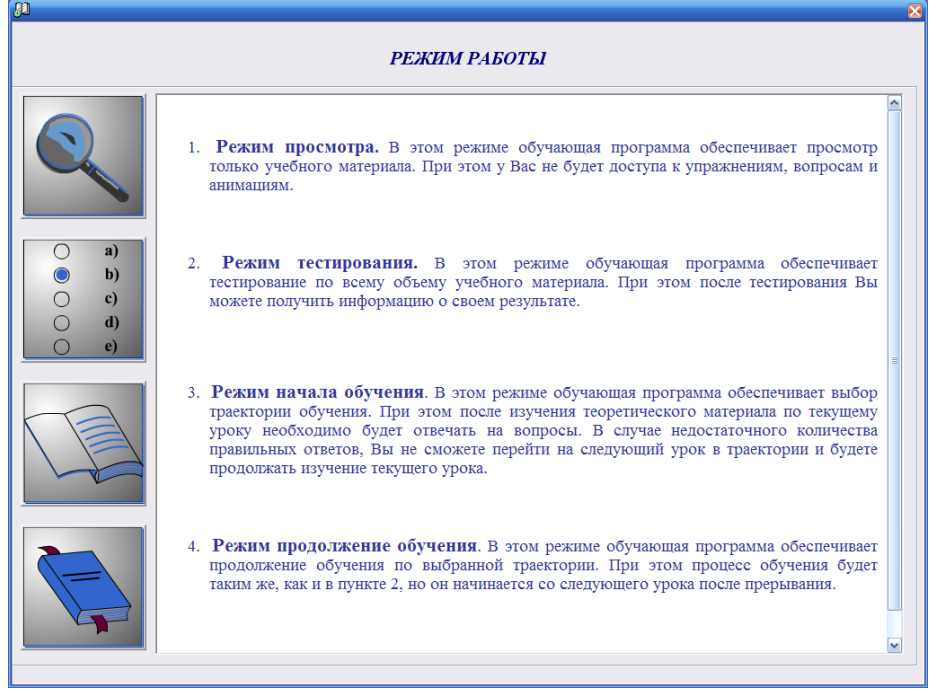

Рисунок 3- Форма выбора режима работы

Первый режим просмотра. В этом режиме обучающая программа обеспечивает просмотр только учебного материала. При этом доступа к заданиям, вопросам, тестам не будет. (См.Рисунок 4).

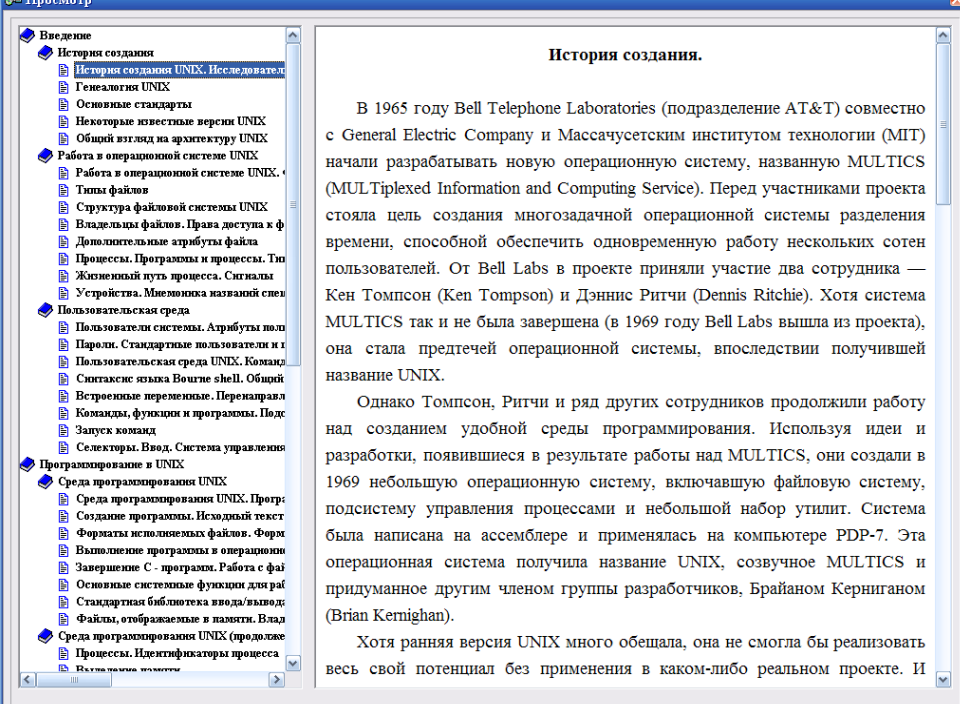

Рисунок 4- Форма режима просмотра

Второй режим тестирования. В этом режиме обучающая программа обеспечивает тестирование по всему объему учебного материала. При этом после тестирования можно получить информацию о результате тестирования (См.Рисунок 5).

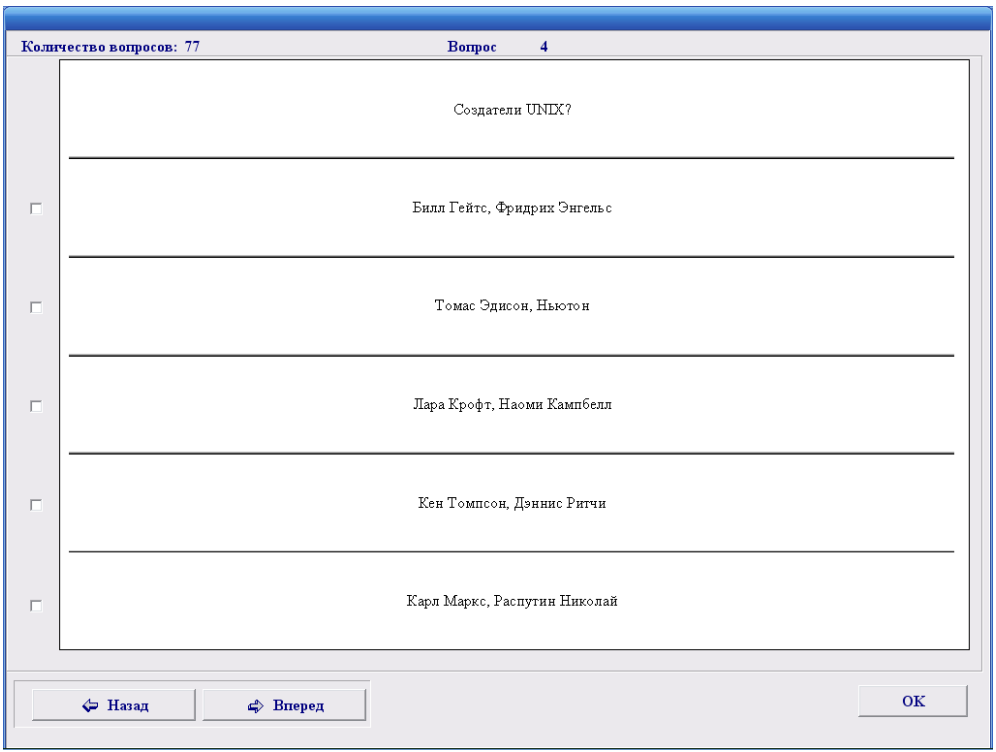

Рисунок 5 – Режим тестирования.

Третий режим начала обучения. Для начала обучения необходимо обучаемому зарегистрироваться (См.Рисунок 6).

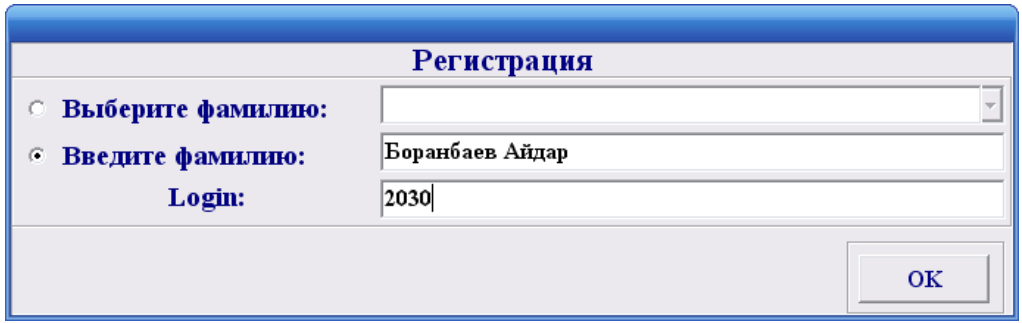

Рисунок 6 – Форма регистрации.

В этом режиме обучающая программа обеспечивает выбор траектории обучения. При этом после изучения теоретического материала по текущему уроку необходимо будет отвечать на тестовые вопросы. В случае недостаточного количества правильных ответов на тесты, обучаемый не сможет перейти к следующему уроку в траектории и будет

продолжать изучение текущего урока. Кроме текущего тестирования предусмотрены промежуточное тестирование (при переходе к следующему блоку), рубежное (при переходе к следующему модулю) и итоговое (при завершении обучения).

Четвертый режим продолжения обучения. В этом режиме обучающая программа обеспечивает продолжение обучения по выбранной траектории. При этом процесс обучения начинается со следующего урока после прерывания.

Режим начала обучения позволяет выбрать одну из трех траекторий обучения: ручной выбор, тестовый выбор и полный выбор (См. Рисунок 7).

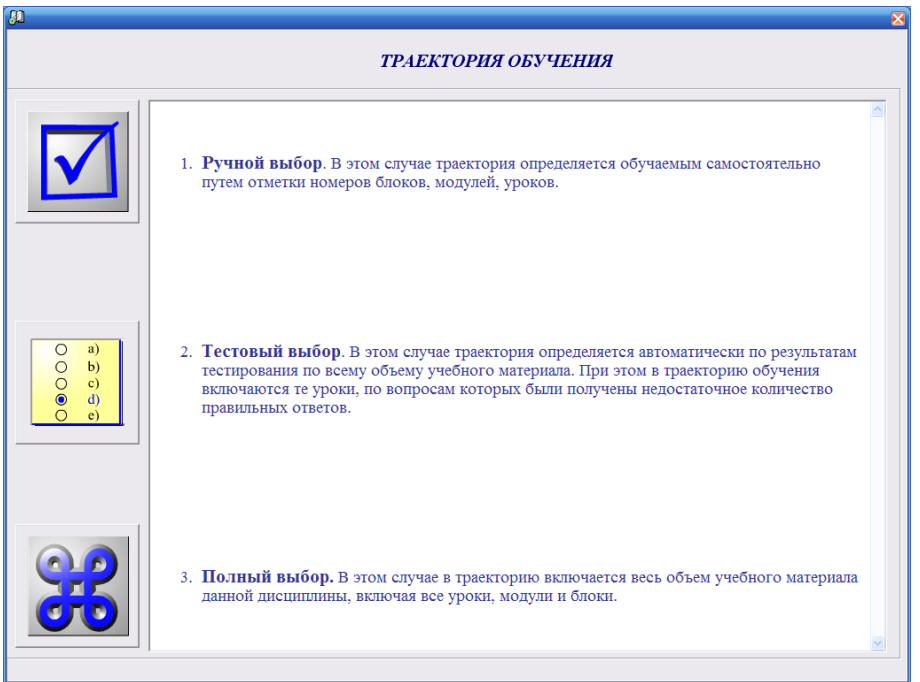

Рисунок 7- Форма выбора траектории обучения

При ручном выборе траектория определяется обучаемым самостоятельно путем отметки номеров модулей, блоков, уроков (См.Рисунок 8).

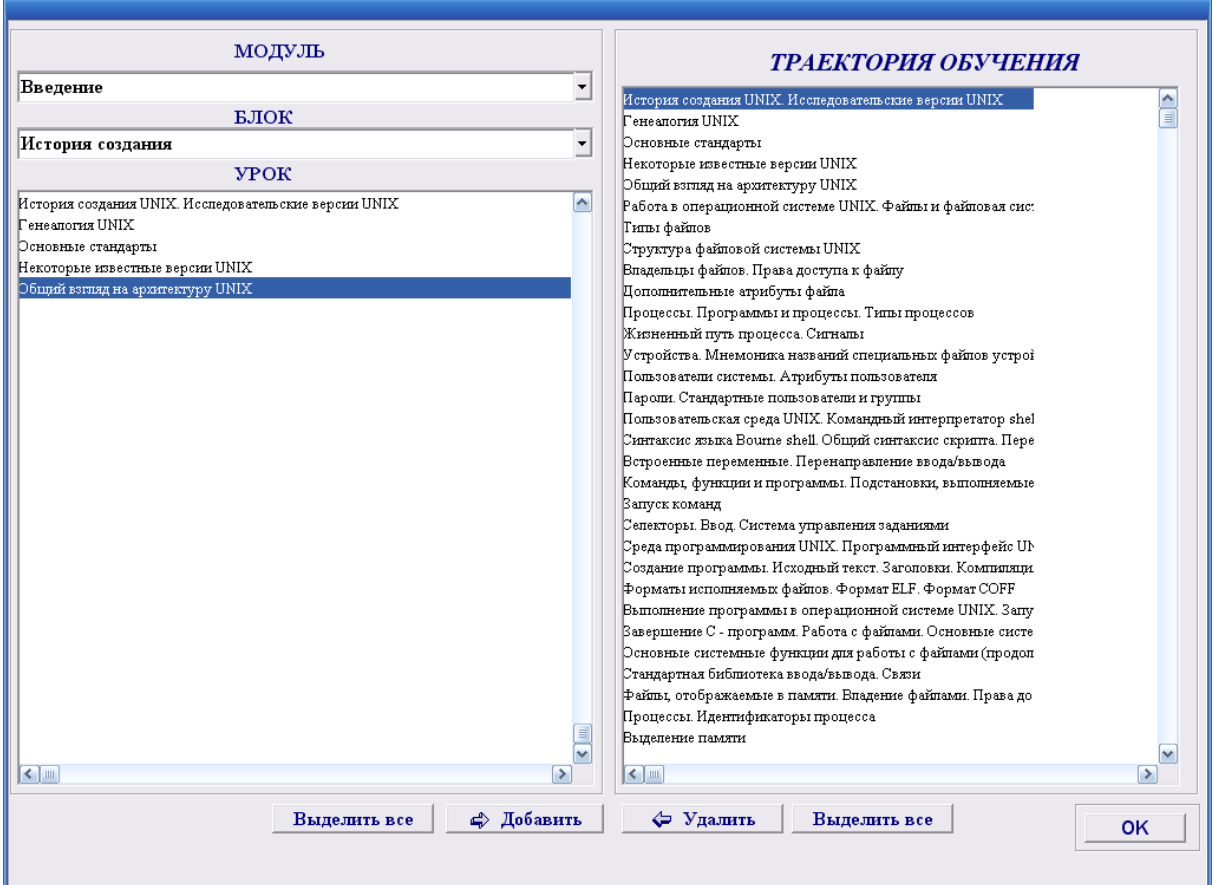

Рисунок 8 – Ручной выбор.

При тестовом выборе траектория определяется автоматически по результатам тестирования по всему объему учебного материала. В этом случае в траекторию обучения включаются только те уроки, по вопросам которых были получены недостаточное количество правильных ответов. При полном выборе в траекторию включается весь объем учебного материала данной дисциплины, включая все уроки, модули и блоки.

После определения траектории пользователь переходит непосредственно к окну обучения (См. Рисунок 9).

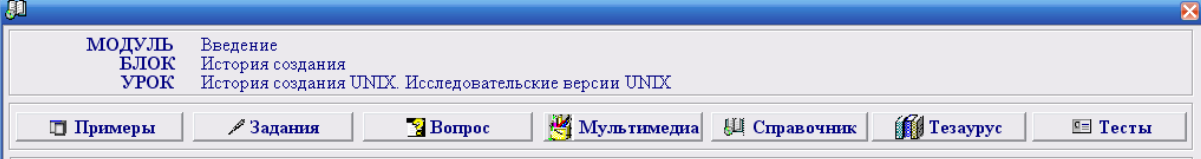

## История создания.

 $\overline{\phantom{a}}$ 

В 1965 году Bell Telephone Laboratories (подразделение AT&T) совместно с General Electric Company и Массачусетским институтом технологии (МІТ) начали разрабатывать новую операционную систему, названную MULTICS (MULTiplexed Information and Computing Service). Перед участниками проекта стояла цель создания многозадачной операционной системы разделения времени, способной обеспечить одновременную работу нескольких сотен пользователей. От Bell Labs в проекте приняли участие два сотрудника - Кен Томпсон (Ken Tompson) и Дэннис Ритчи (Dennis Ritchie). Хотя система MULTICS так и не была завершена (в 1969 году Bell Labs вышла из проекта), она стала предтечей операционной системы, впоследствии получившей название UNIX.

Однако Томпсон, Ритчи и ряд других сотрудников продолжили работу над созданием удобной среды программирования. Используя идеи и разработки, появившиеся в результате работы над MULTICS, они создали в 1969 небольшую операционную систему, включавшую файловую систему, подсистему управления процессами и небольшой набор утилит. Система была написана на ассемблере и применялась на компьютере PDP-7. Эта операционная система получила название UNIX, созвучное MULTICS и придуманное другим членом группы разработчиков, Брайаном Керниганом (Brian Kernighan).

Хотя ранняя версия UNIX много обещала, она не смогла бы реализовать весь свой потенциал без применения в каком-либо реальном проекте. И такой проект нашелся. Когда в 1971 году патентному отделу Bell Labs понадобилась система обработки текста, в качестве операционной системы была выбрана UNIX. К тому времени система UNIX была перенесена на более мощный PDP-11, да и сама немного подросла: 16К занимала собственно система, 8К отводились прикладным программам, максимальный размер файла был установлен равным 64К при

Рисунок 9- Форма обучения